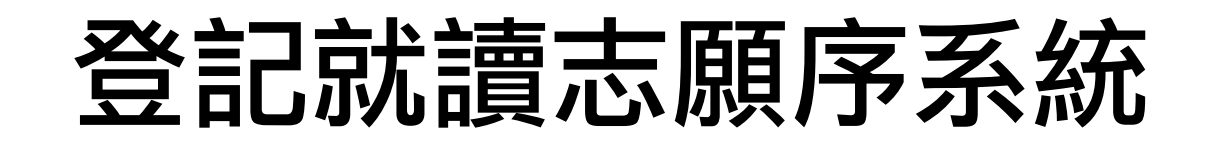

操作手冊

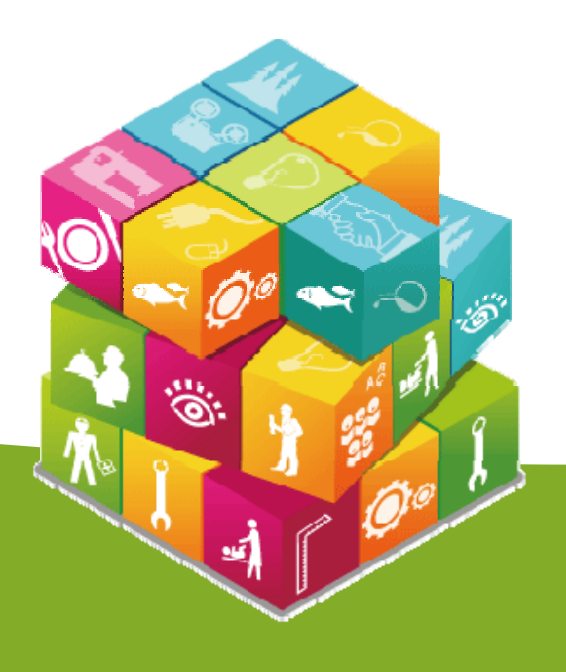

# 【登記就讀志願序系統】入口

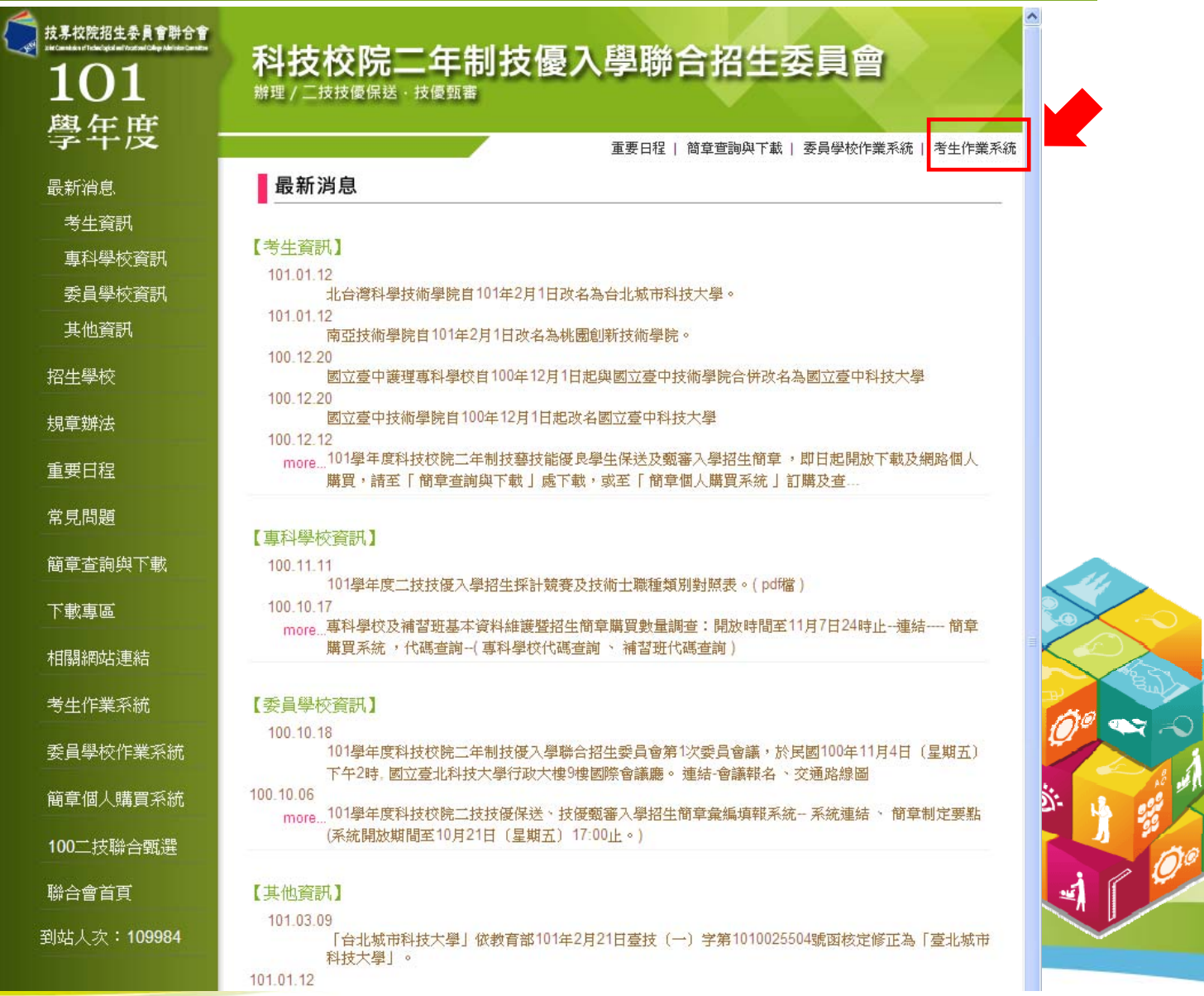

1

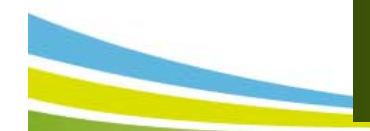

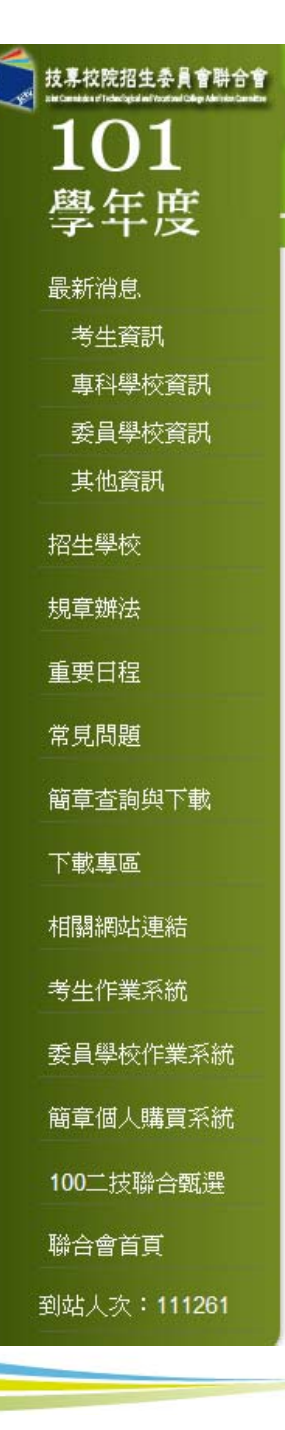

科技校院二年制技優入學聯合招生委員會 辦理 / 二技技優保送 · 技優甄審

重要日程 | 簡章查詢與下載 | 委員學校作業系統 | 考生作業系統

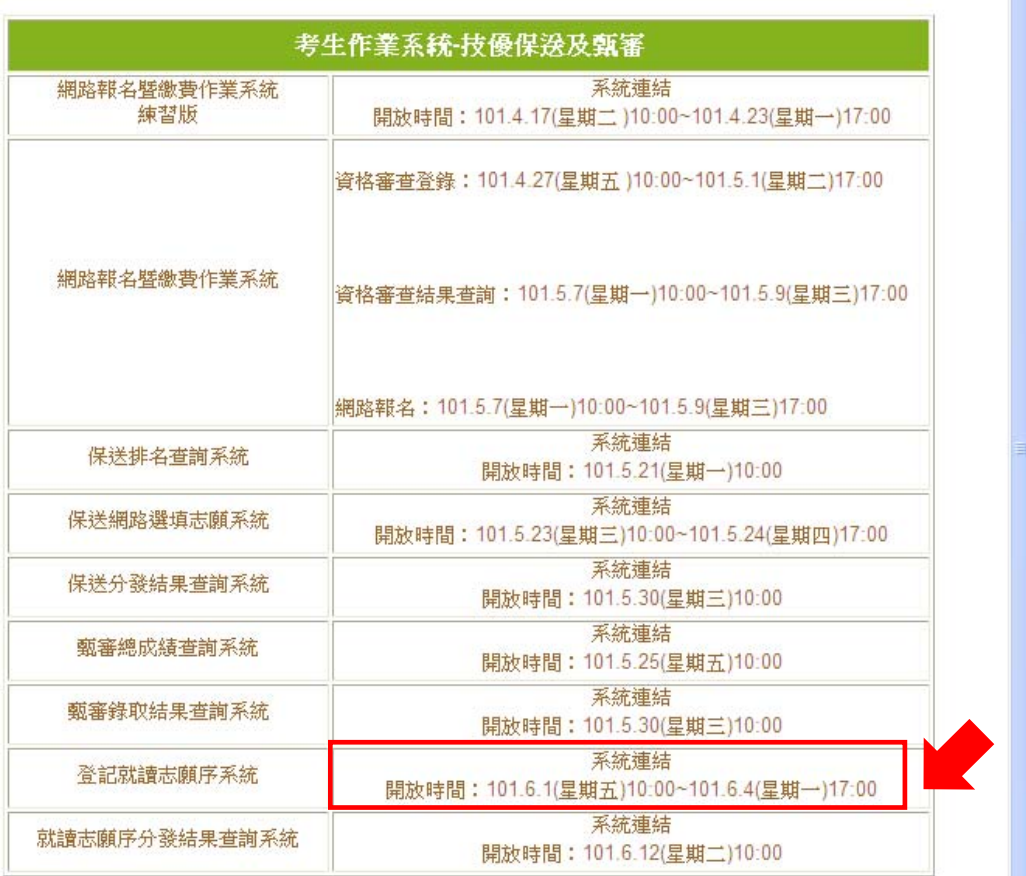

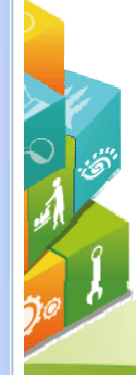

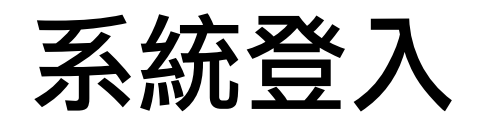

#### 輸入考生身分證號、通行碼、出生年月日及驗證碼登入系統。

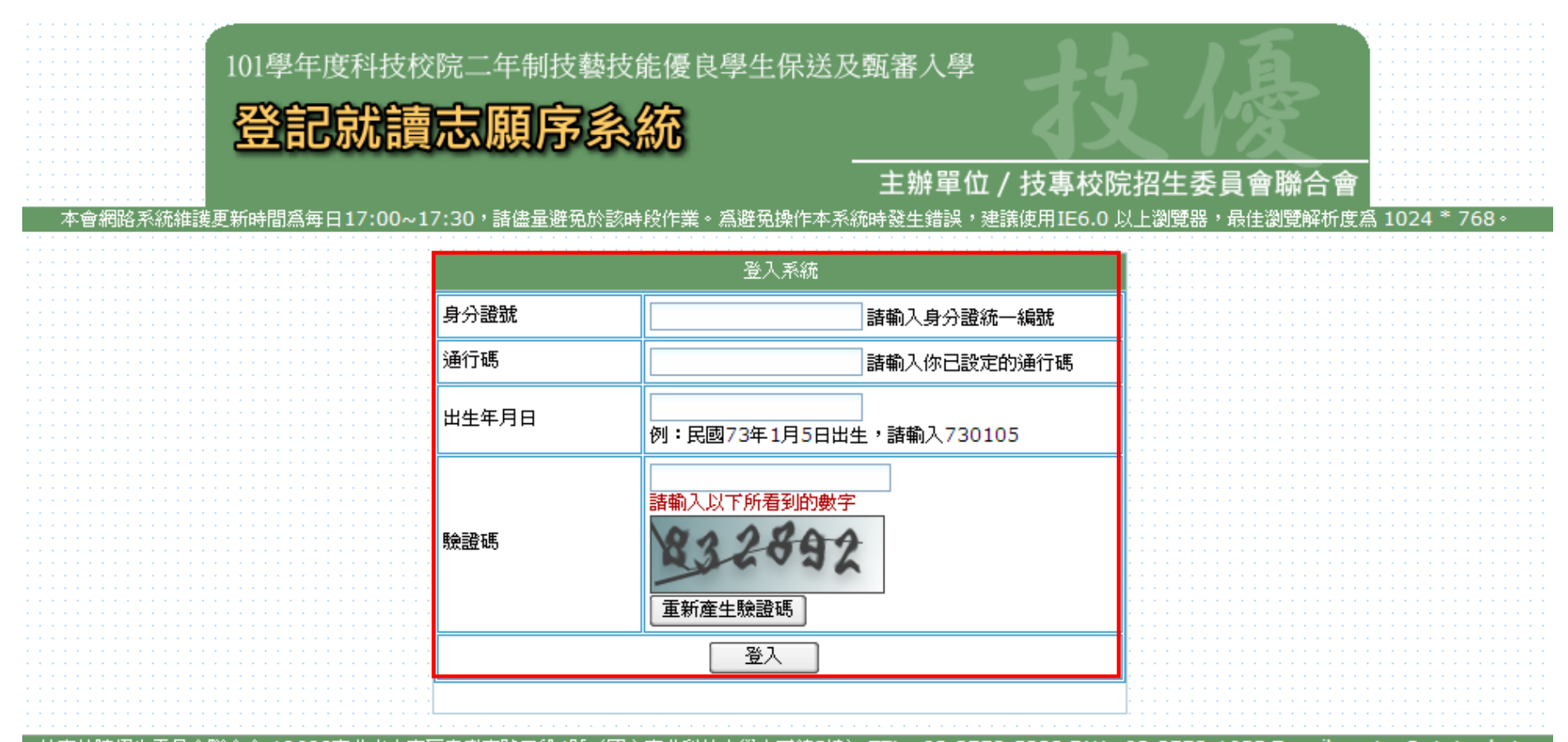

技專校院招生委員會聯合會 10608臺北市大安區忠孝東路三段1號(國立臺北科技大學中正館3樓) TEL:02-2772-5333 FAX:02-2773-1655 E-mail:enter@ntut.edu.tw

#### 登記就讀志願序系統 (  $\rightarrow)$

#### 請閱讀注意事項。

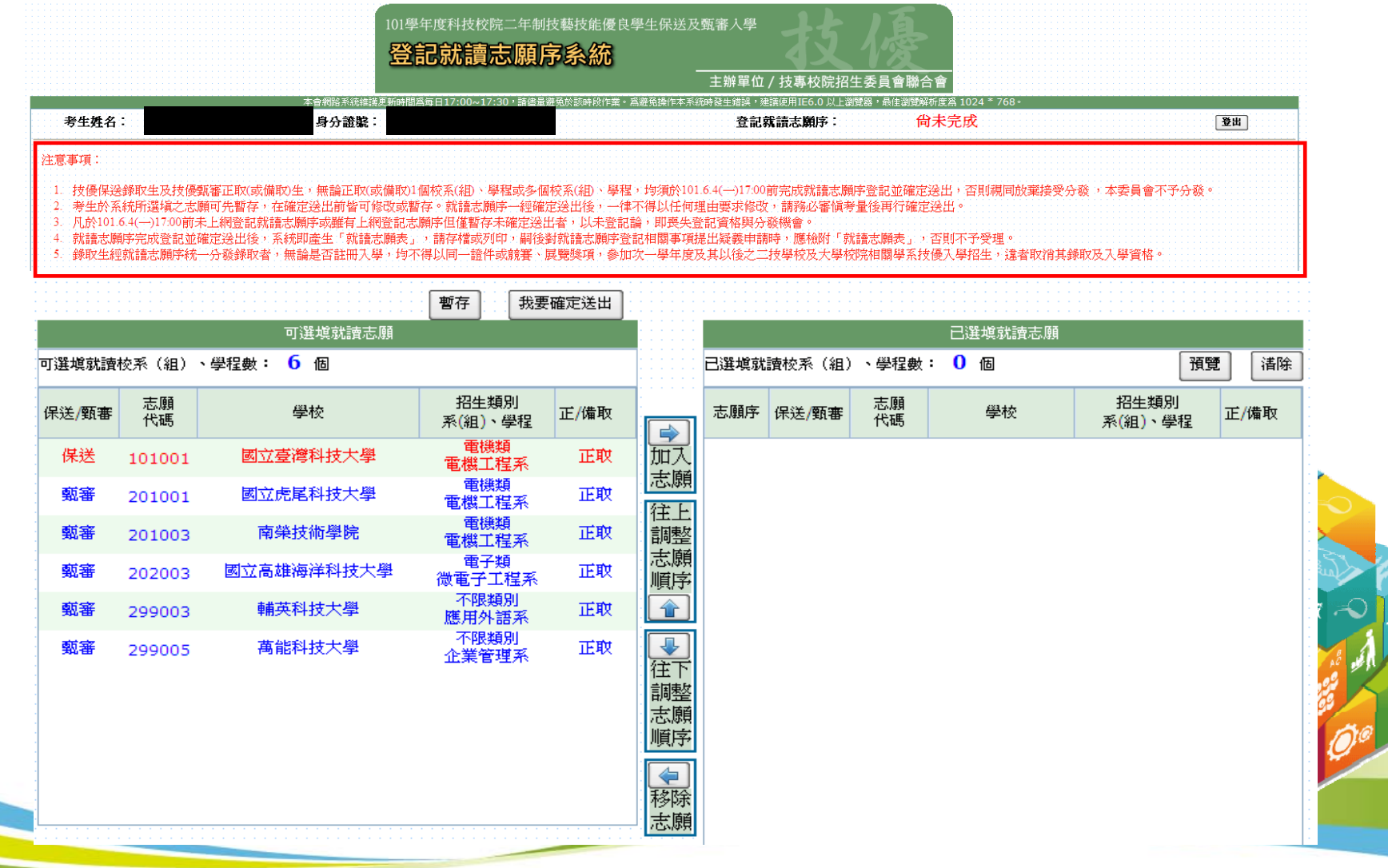

4

### 登記就讀志願序系統(二)

1.加入志願:點選學校及系(組)、學程,再點選「加入志願」。

2.移除志願:點選欲移除之學校及系(組) 、學程,再點選「移除志願」。

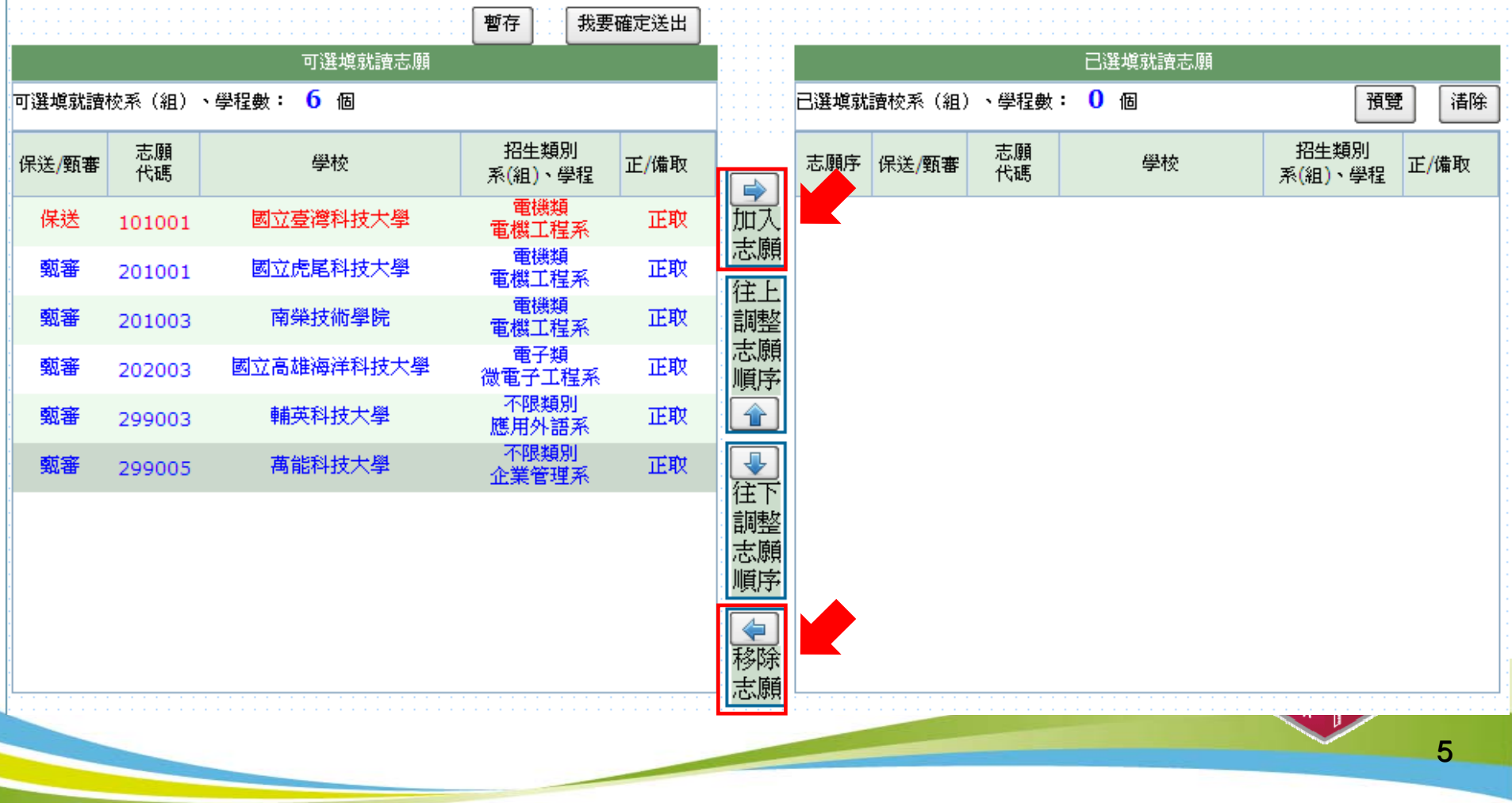

### 登記就讀志願序系統(三)

1.往上調整志願序:選擇欲上移之學校及系(組)學程,再點選

「往上調整志願序」至理想之順序。

2.往下調整志願序:選擇欲下移之學校及系(組)學程,再點選

「往下調整志願序」至理想之順序。

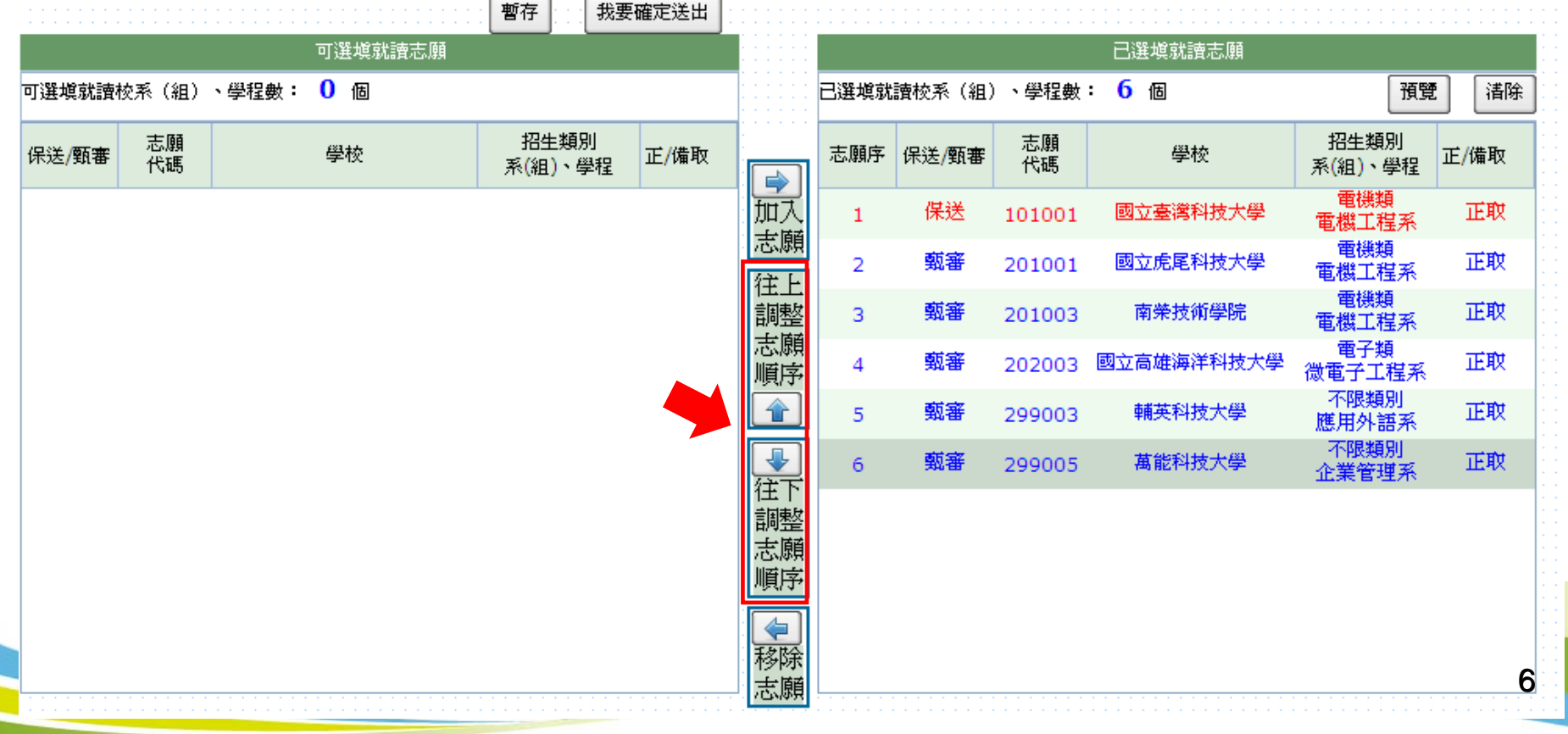

# 登記就讀志願序系統 ( 四 )

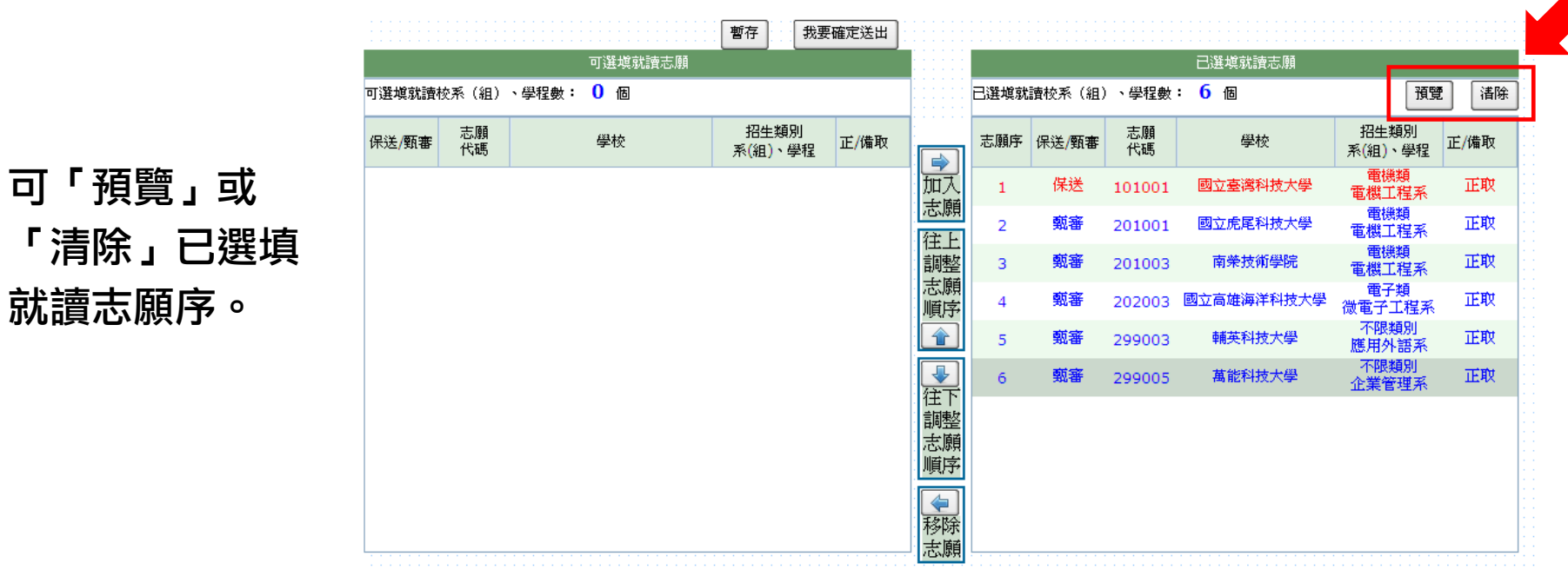

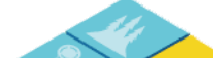

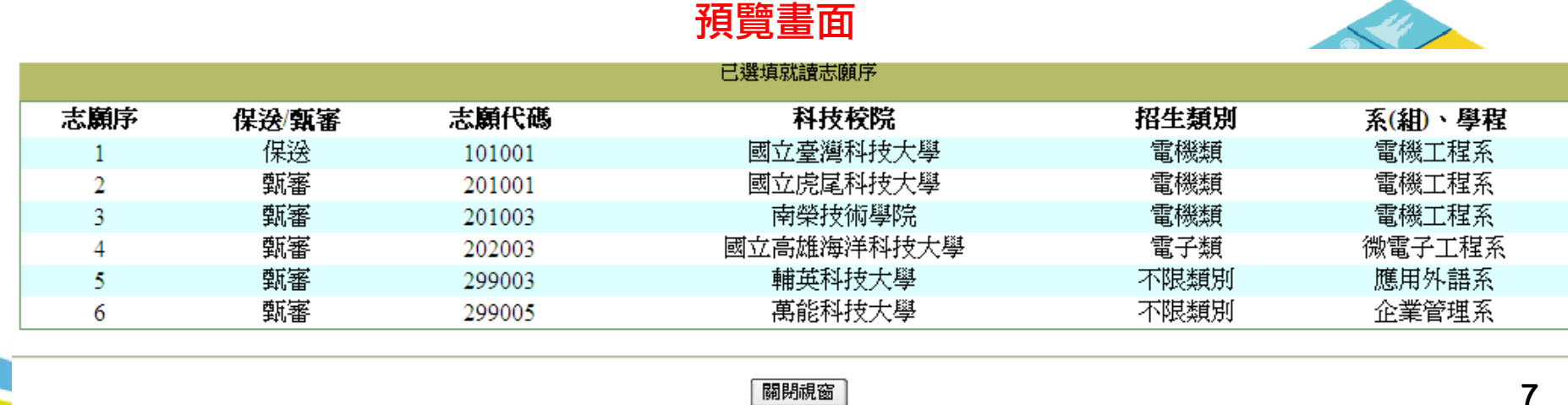

7

# 登記就讀志願序系統(五)

- 1.我要確定送出:請務必於 101.6.1(五)10:00 起 至101.6.4(一)17:00 止完成 就讀志願序登記並確定送出。
- 2.暫存:於規定時間內僅暫存未確定送出者,以未登記論,即喪失登記 資格與分發機會。

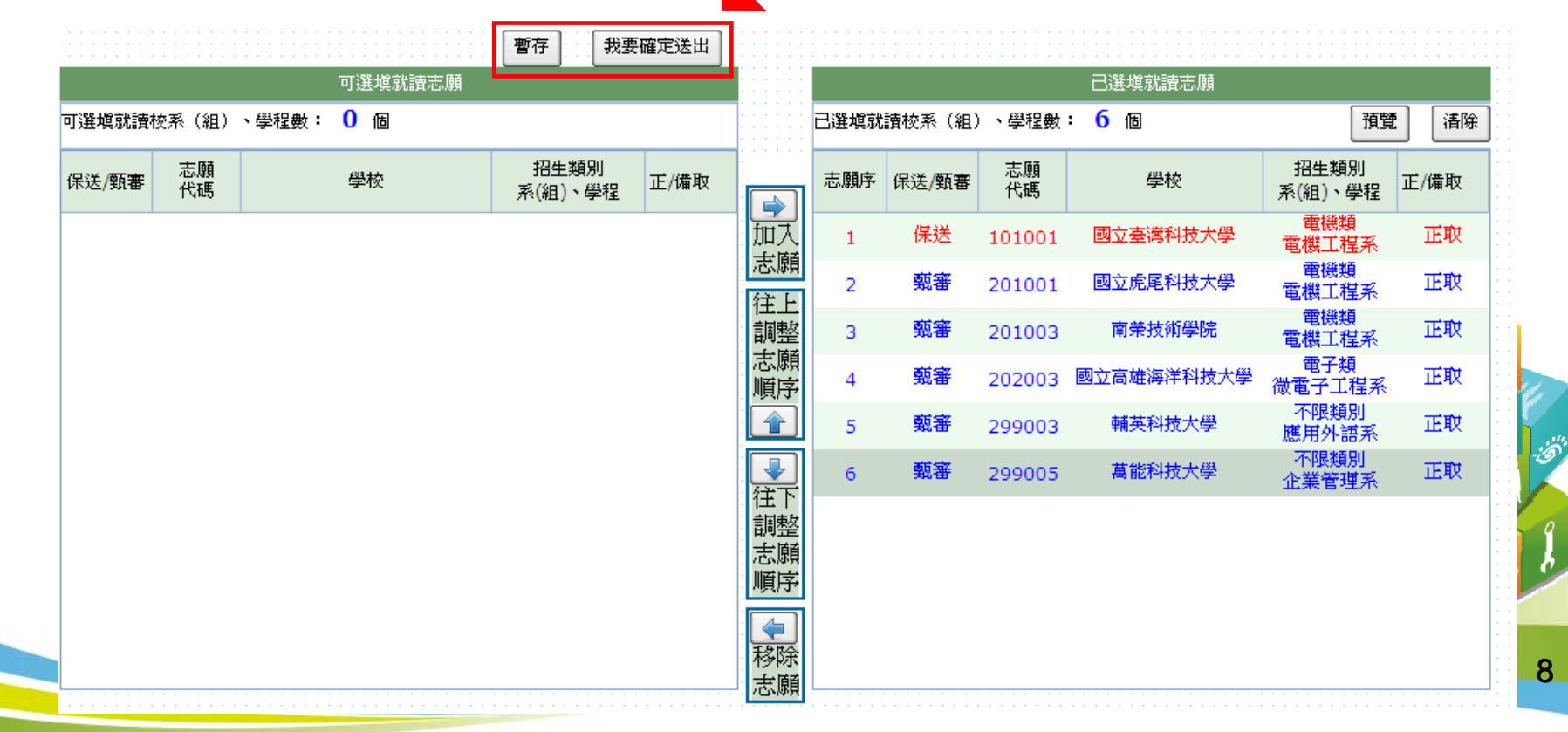

### 登記就讀志願序系統(六)

1.志願無誤後,請勾選「我要確定送出就讀志願序,無須再修改」。

2.輸入身分證號、通行碼及驗證碼。

3.若志願序無誤,請點選「確定送出」; 若須修改志願序,請點選「取消,回上一頁」。 志願一經確定送出後,即無法再修改就讀志願序。

#### 請確定您所選塡之就請志願序正確無誤,就請志願序須確定送出,始完成登記。 一經確定送出後,即無法再修改。

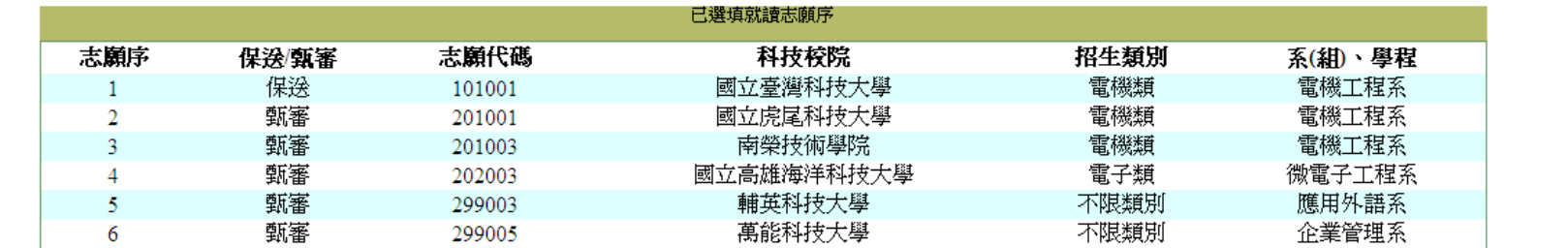

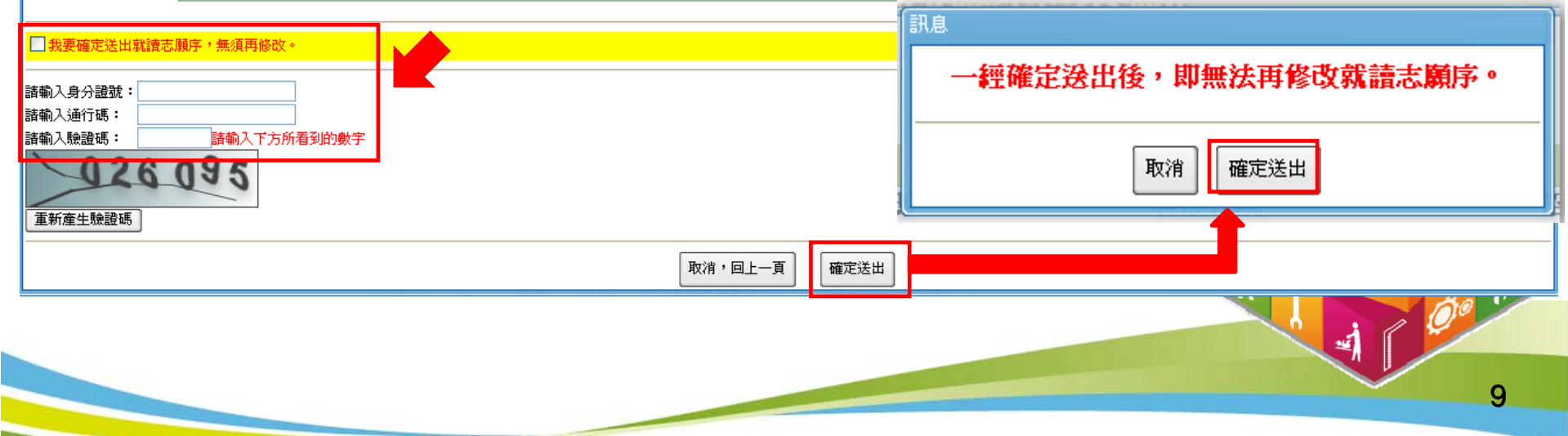

# 登記就讀志願序系統(七)

1.二技技優入學就讀志願序登記成功畫面。 2.考生務必自行列印或儲存「就讀志願表」,以備申請分發結果複查時使用。

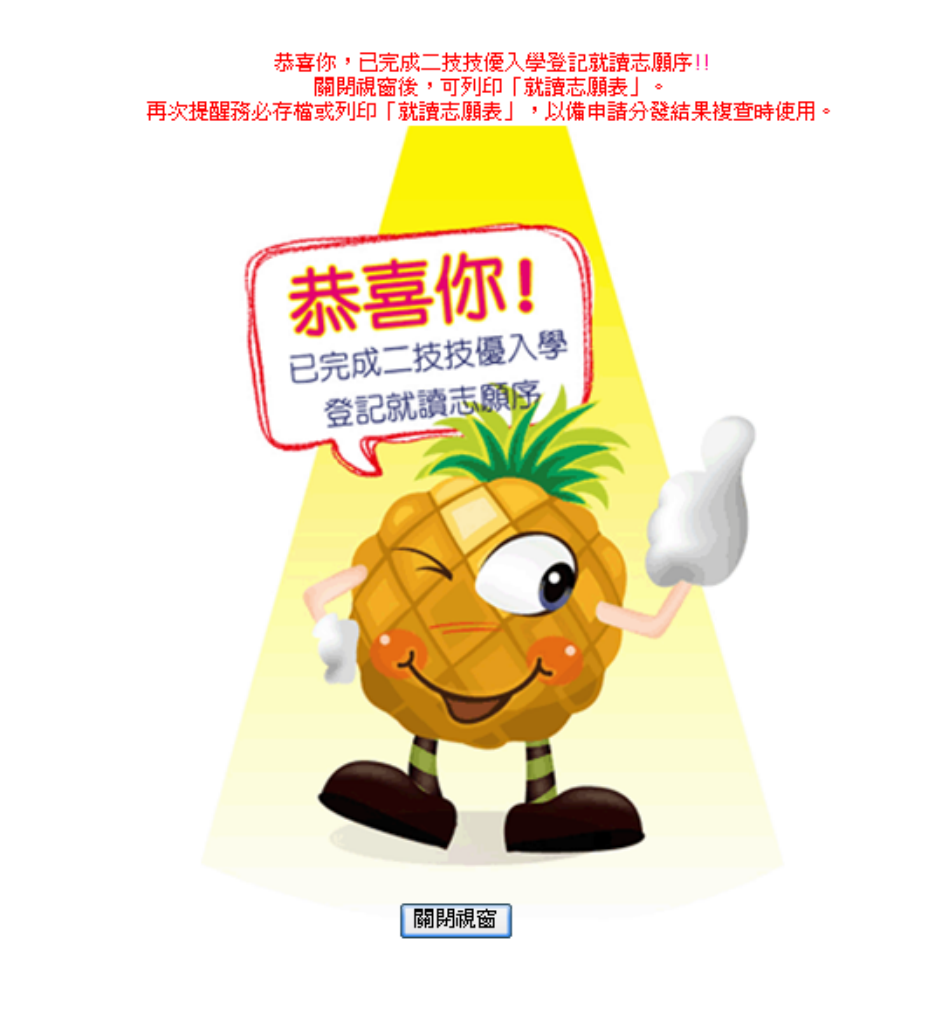

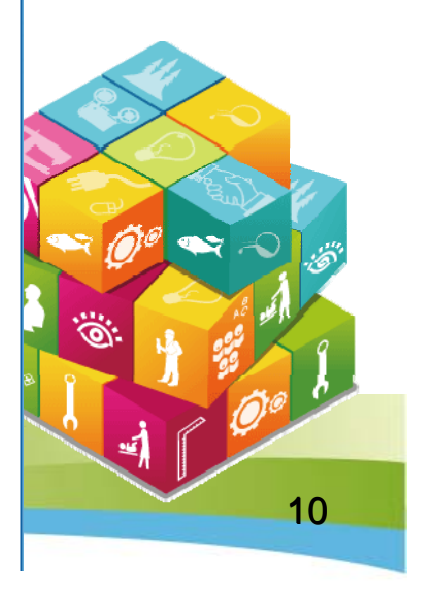

# 登記就讀志願序系統 ( 八 )

請考生務必自行列印或儲存「就讀志願表」,以備申請分發結果複查時使用。

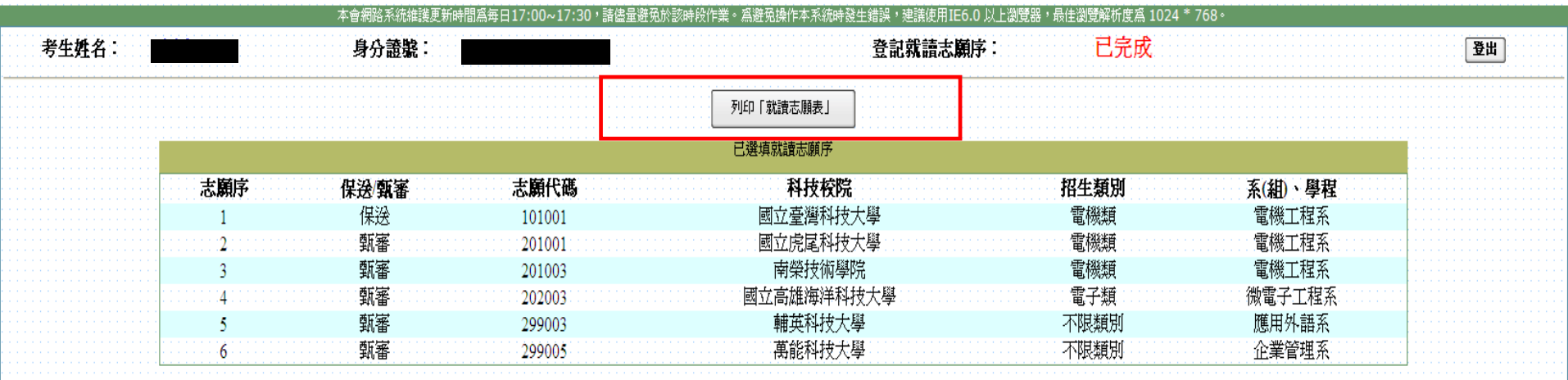

技專校院招生委員會聯合會 10608臺北市大安區忠孝東路三段1號(國立臺北科技大學中正館3樓) TEL:02-2772-5333 FAX:02-2773-1655 E-mail:enter@ntut.edu.tw

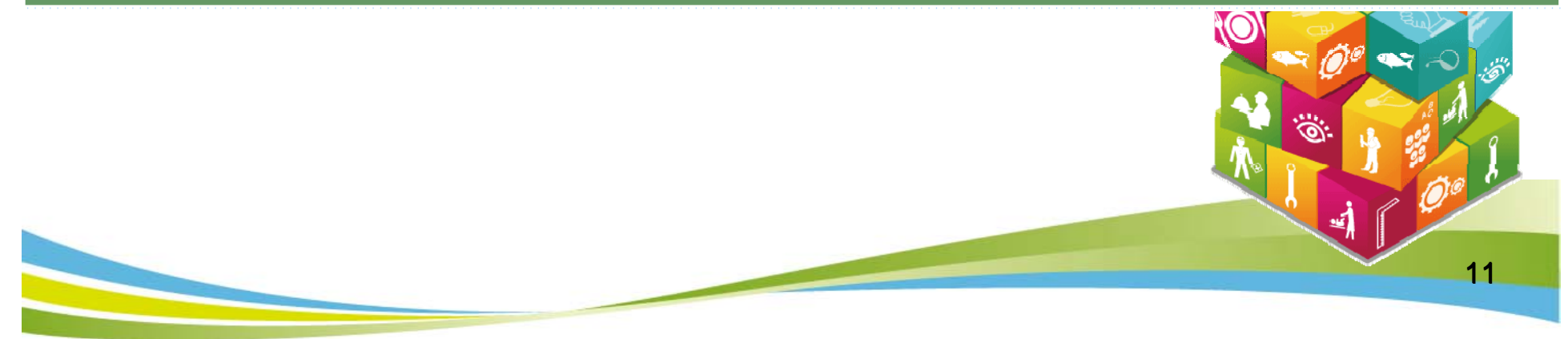

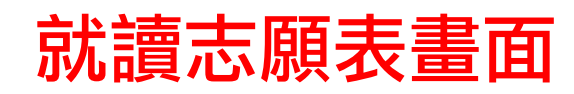

101學年度科技校院二年制技優保送及甄審入學招生

就讀志願表

考生姓名:

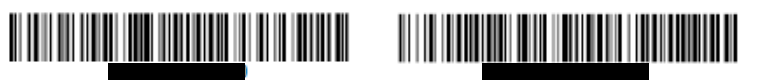

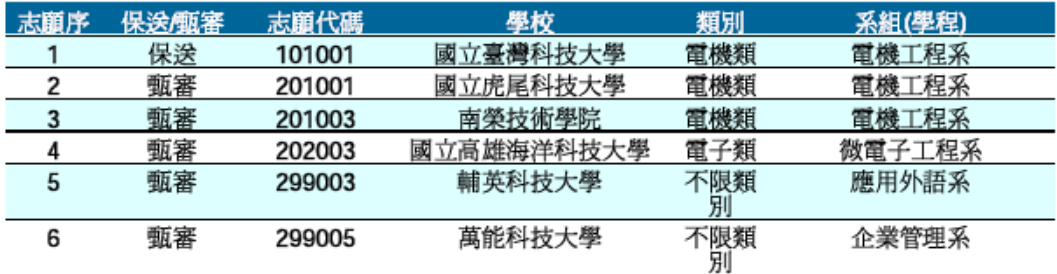

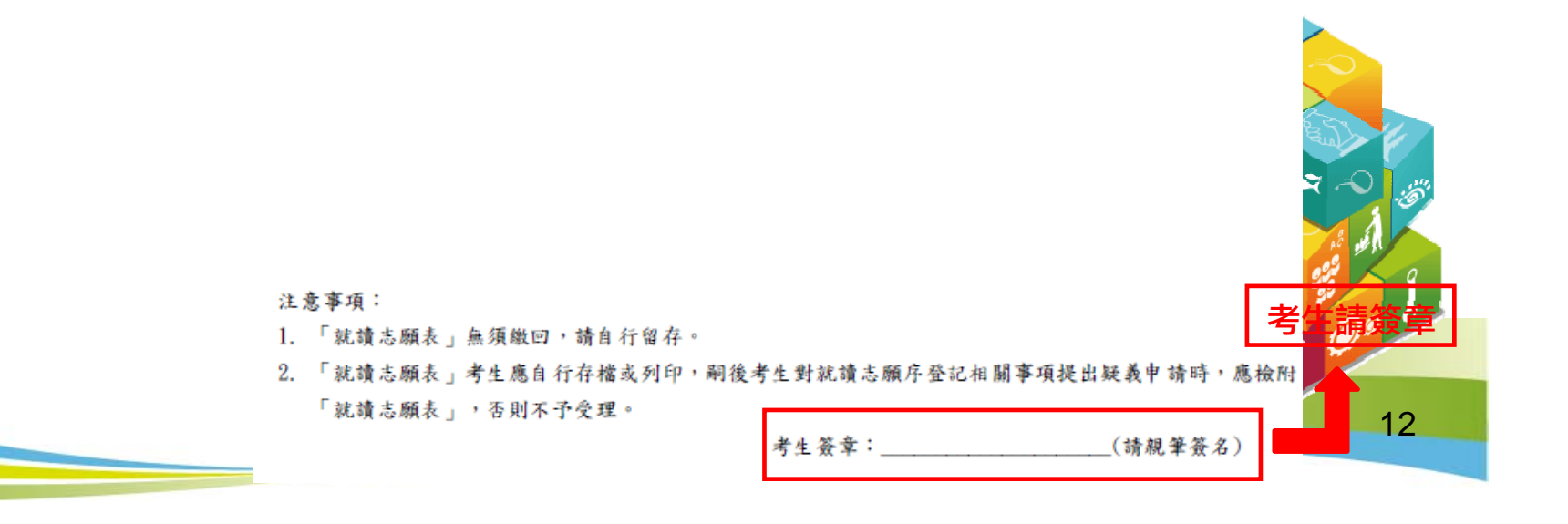